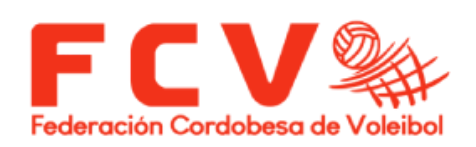

## REGLAMENTACION PARA EL INTERCAMBIO DE VIDEOS

## **DIVISION DE HONOR F.C.V**

EN EL SIGUIENTE DOCUMENTO EXPLICAREMOS BREVEMENTE COMO SUBIR Y COMPARTIR LOS VIDEOS DE MANERA TAL, PARA QUE TODOS LOS CLUBES/INSTITUCIONES TENGAN ACCESO A ELLOS.

1- CADA CLUB DEBERA CONTAR CON UNA CUENTA DE GMAIL, CON ESA CUENTA CREAR UNA CUENTA DE YOUTUBE, ES GRATUITO Y SE CREA FACILMENTE.

2- NOMBRAR AL PARTIDO DE LA SIGUIENTE MANERA, TENIENDO EN CUENTA EL ARCHIVO DE EXCEL A MENCIONARSE EN EL PUNTO 4.

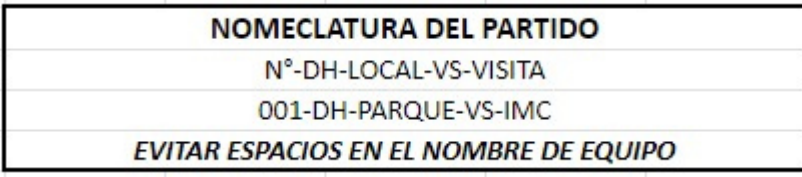

3- DEBERA SEGUIR LOS PASOS A MOSTRARSE EN EL SIGUIENTE VIDEO PARA, LOGRAR SUBIR A LA PLATAFORMA (YOUTUBE) EL [ARCHIVO.](https://www.youtube.com/watch?v=tEJkUfFhlj4)

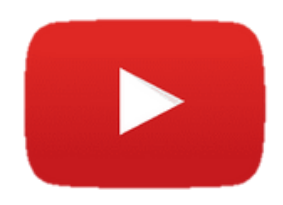

\*ES MUY IMPORTANTE QUE CUANDO YOUTUBE PREGUNTE POR LA VISIBILIDAD ESTE SELECCIONADO "NO LISTADO" – SI NO EL RESTO DE LAS PERSONAS NO PODRA INGRESAR POR MAS QUE TENGA EL LINK.

4- EL LINK QUE SE COPIO, SE DEBERA PEGAR EN UN DRIVE DONDE TODOS VAMOS A TENER ACCESO, DE ESTA MANERA TENDREMOS TODOS LOS CLUBES ACCESO A LA INFORMACION DE IGUAL MANERA.

## **DRIVE DE INTERCAMBIO**

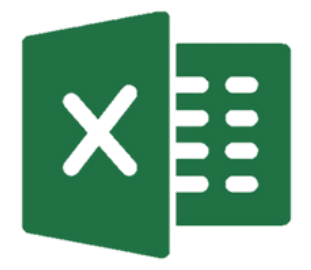